## *Animation Geogebra sur L'Orbite de la comète 67P*

L'animation permet de visualiser l'orbite de la comète autour du Soleil avec les planètes Terre et Jupiter sur leurs orbites respectives.

Les trois corps peuvent se déplacer sur une période de plus de 7 ans grâce à un curseur temps (**tps**) Le fichier *traj\_67P.ggb* s'ouvre avec Geogebra version 5 et au-delà, car il faut la partie 3D.

Charger le fichier.

Deux fenêtres sont ouvertes : *Graphique* et *Graphique 3D*.

On trouve, dans la fenêtre "Algèbre" :

- un curseur **etp** qui permet d'avancer en 9 étapes pour découvrir la situation autour du Soleil et les relations avec la Terre et Jupiter
- un deuxième curseur **tps** qui fait parcourir un calendrier allant du 1 juillet 2014 au 31 décembre 2021 soit une période et demi de la comète englobant la visite de la sonde Rosetta et son passage au périhélie le 13 août 2015.

A chaque étape découvrons le côté astronomique des éléments de la construction.

Pour animer la simulation se servir du petit bouton en bas à gauche de la fenêtre graphique :

Lancement :  $\boxed{\triangleright}$ , arrêt :  $\boxed{\square}$ 

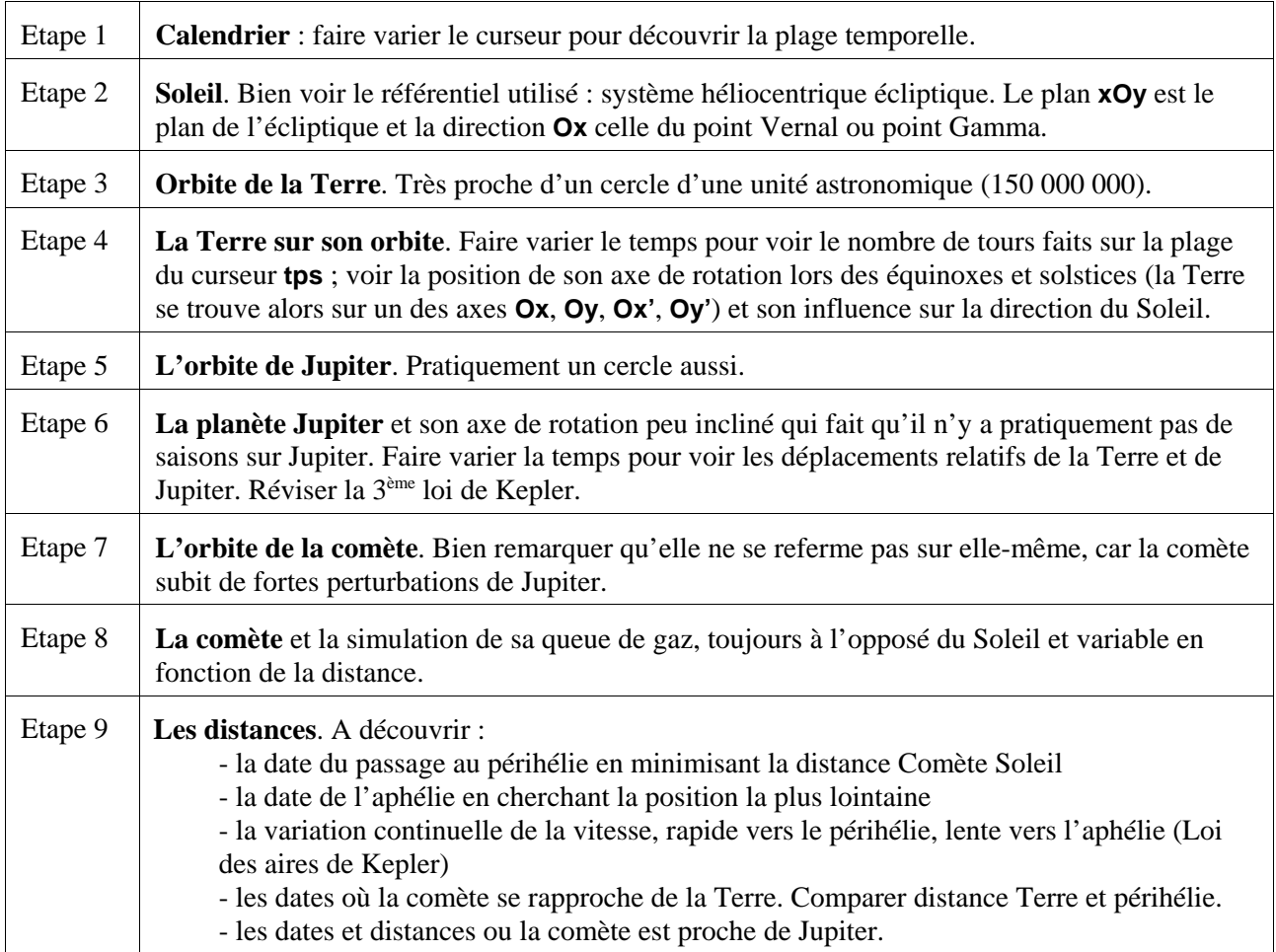

Avec les distances Comète à la Terre, à Jupiter et au Soleil, discuter sur les forces relatives qu'exercent ces trois corps sur la comète.

Masses relatives :

Soleil : 300000 masses Terre Soleil : 1000 masses Jupiter